Představení notebooku Uživatelská příručka

© Copyright 2008 Hewlett-Packard Development Company, L.P.

Bluetooth je ochranná známka příslušného vlastníka a užívaná společností Hewlett-Packard Company v souladu s licencí. Microsoft a Windows jsou registrované ochranné známky společnosti Microsoft Corporation v USA. Logo SD je obchodní známka příslušného vlastníka.

Informace uvedené v této příručce se mohou změnit bez předchozího upozornění. Jediné záruky na produkty a služby společnosti HP jsou výslovně uvedeny v prohlášení o záruce, které je každému z těchto produktů a služeb přiloženo. Žádná ze zde uvedených informací nezakládá další záruky. Společnost HP není zodpovědná za technické nebo redakční chyby ani za opomenutí vyskytující se v tomto dokumentu.

První vydání: červenec 2008

Číslo dokumentu: 482356-221

### **Upozornění o bezpečnosti**

**VAROVÁNÍ!** Abyste snížili riziko úrazů způsobených teplem nebo přehřátí počítače, nepokládejte si počítač na klín a neblokujte větrací otvory. Používejte počítač výhradně na rovném tvrdém povrchu. Dejte pozor, aby proudění vzduchu nebránil jiný pevný povrch, jako například tiskárna, ani měkký povrch, například polštáře, silné pokrývky či šaty. Do kontaktu s kůží nebo měkkým povrchem, jako jsou polštáře, silné pokrývky nebo šaty, nesmí přijít za provozu ani adaptér střídavého proudu. Počítač a adaptér střídavého proudu splňují limity pro teplotu uživateli přístupných povrchů, které jsou definovány v mezinárodním standardu pro bezpečnost zařízení informačních technologií (IEC 60950).

# **Obsah**

### 1 Identifikace hardwaru

#### 2 Komponenty

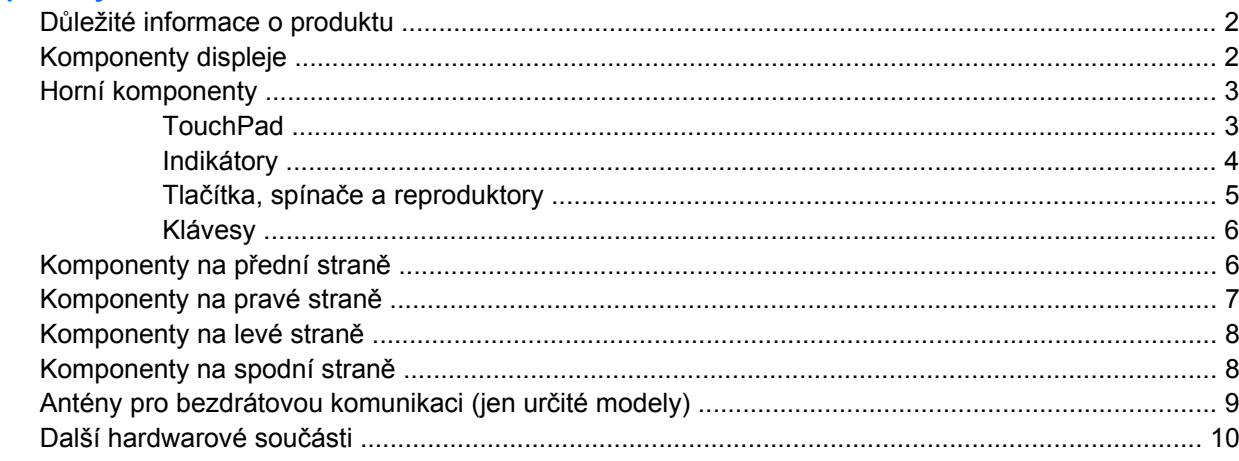

### 3 Štítky

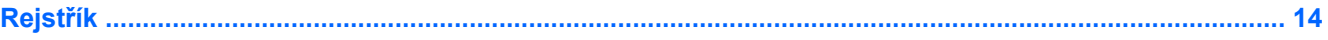

# <span id="page-6-0"></span>**1 Identifikace hardwaru**

Chcete-li zobrazit seznam hardwaru nainstalovaného v počítači, postupujte následovně:

- **1.** Postupně klepněte na tlačítko **Start > Počítač > Vlastnosti systému**.
- **2.** V levém panelu klepněte na **Správce zařízení**.

Pomocí nástroje Správce zařízení lze také přidávat hardware nebo upravovat konfiguraci zařízení.

**POZNÁMKA:** Pro zvýšení bezpečnosti počítače je systém Windows® vybaven funkcí Řízení uživatelských účtů. Před úkony, jako je například instalace aplikací, spouštění nástrojů nebo změna nastavení systému Windows, můžete být vyzváni k jejich schválení nebo zadání hesla. Další informace naleznete v nápovědě systému Windows.

# <span id="page-7-0"></span>**2 Komponenty**

## **Důležité informace o produktu**

Tato uživatelská příručka popisuje funkce, kterými je vybavena většina modelů. Může se stát, že některé funkce nebudou ve vašem počítači k dispozici.

## **Komponenty displeje**

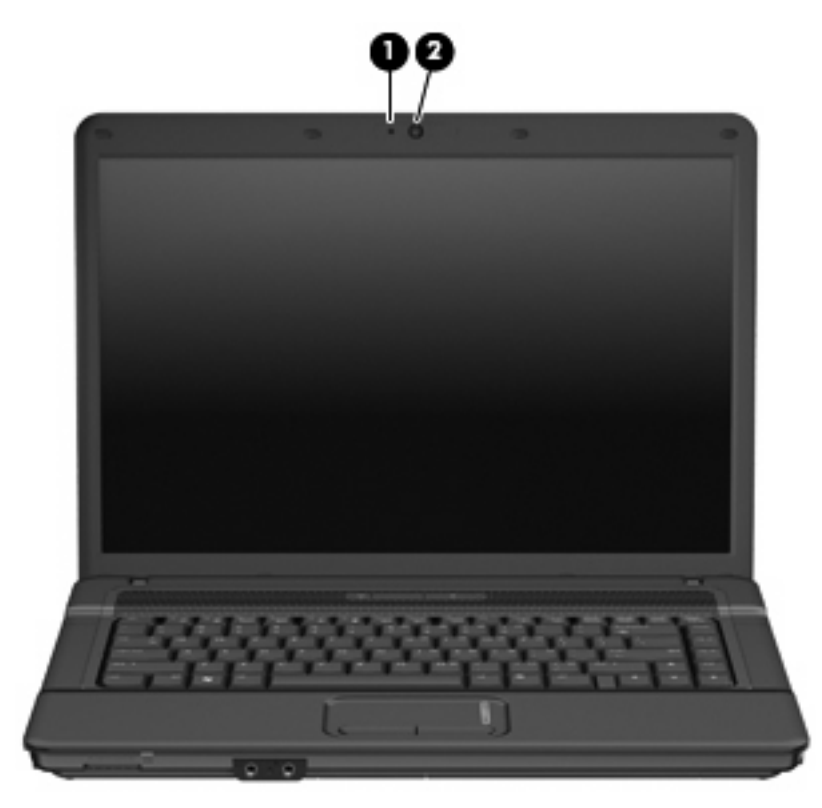

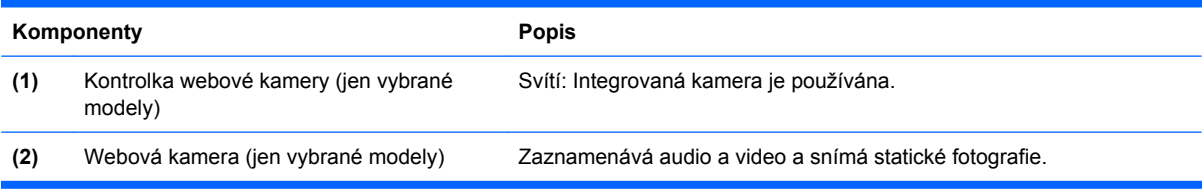

## <span id="page-8-0"></span>**Horní komponenty**

### **TouchPad**

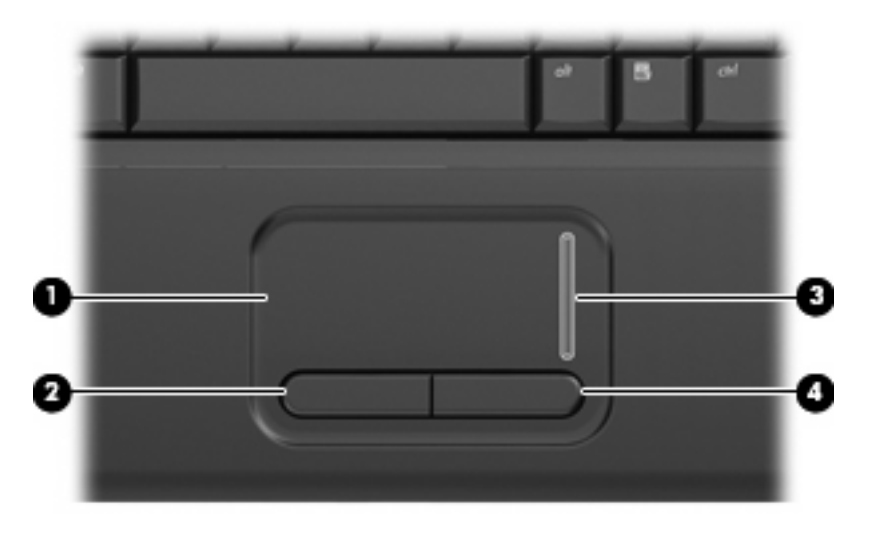

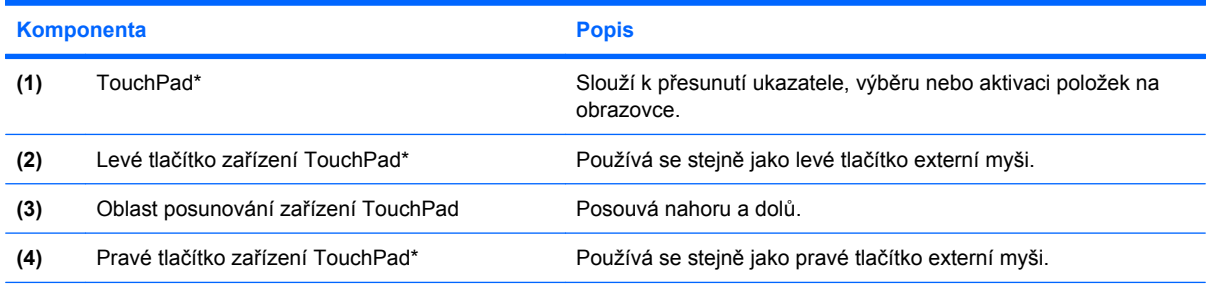

\* V této tabulce je popsáno nastavení od výrobce. Chcete-li zjistit nebo změnit předvolby ukazovacího zařízení, vyberte položku **Start> Ovládací panely> Hardware a zvuk> Myš**.

## <span id="page-9-0"></span>**Indikátory**

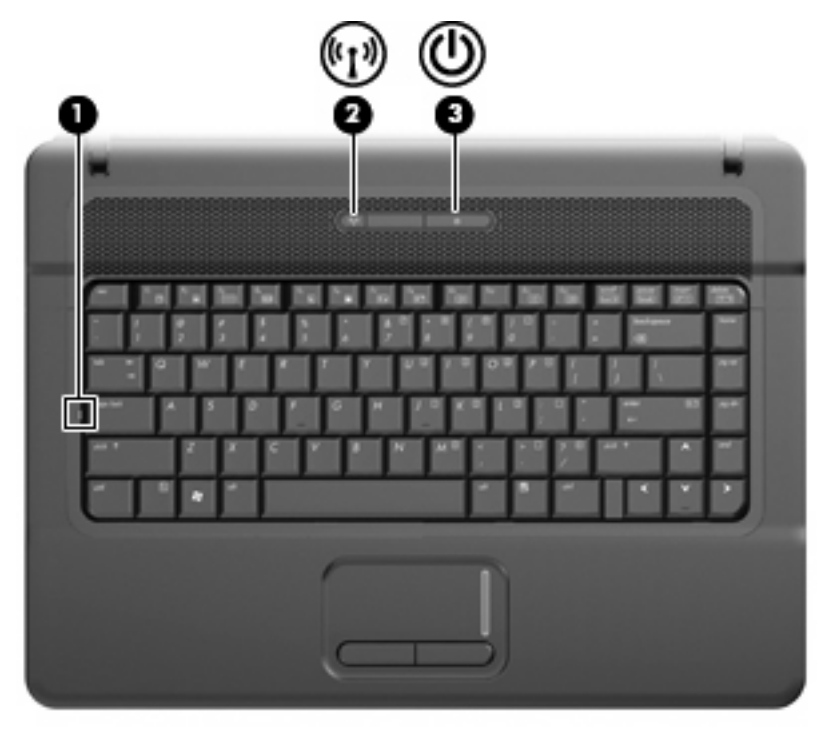

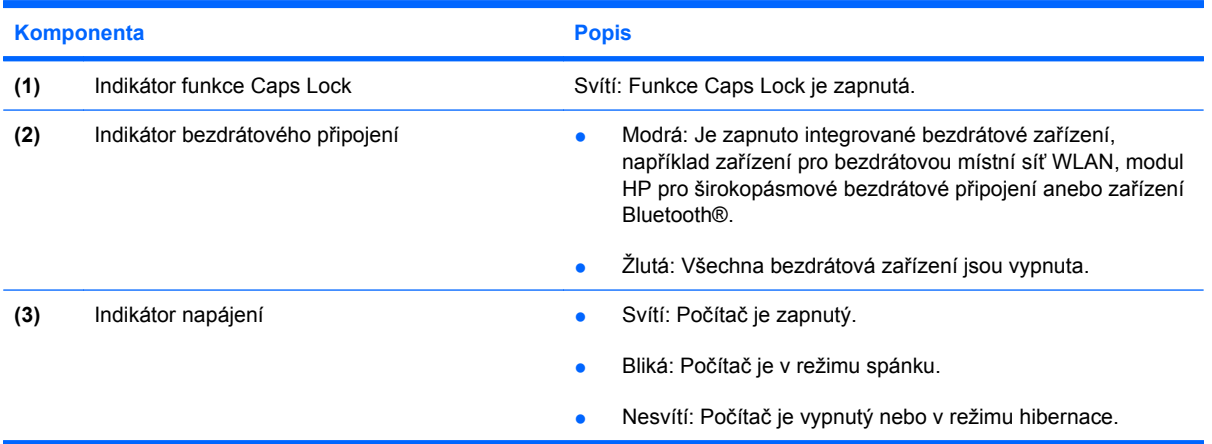

## <span id="page-10-0"></span>**Tlačítka, spínače a reproduktory**

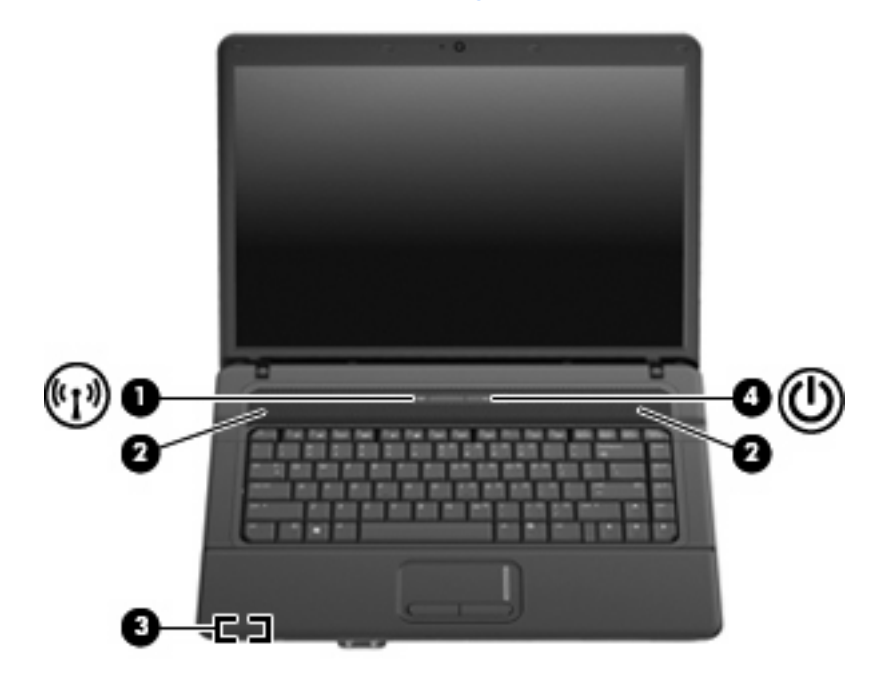

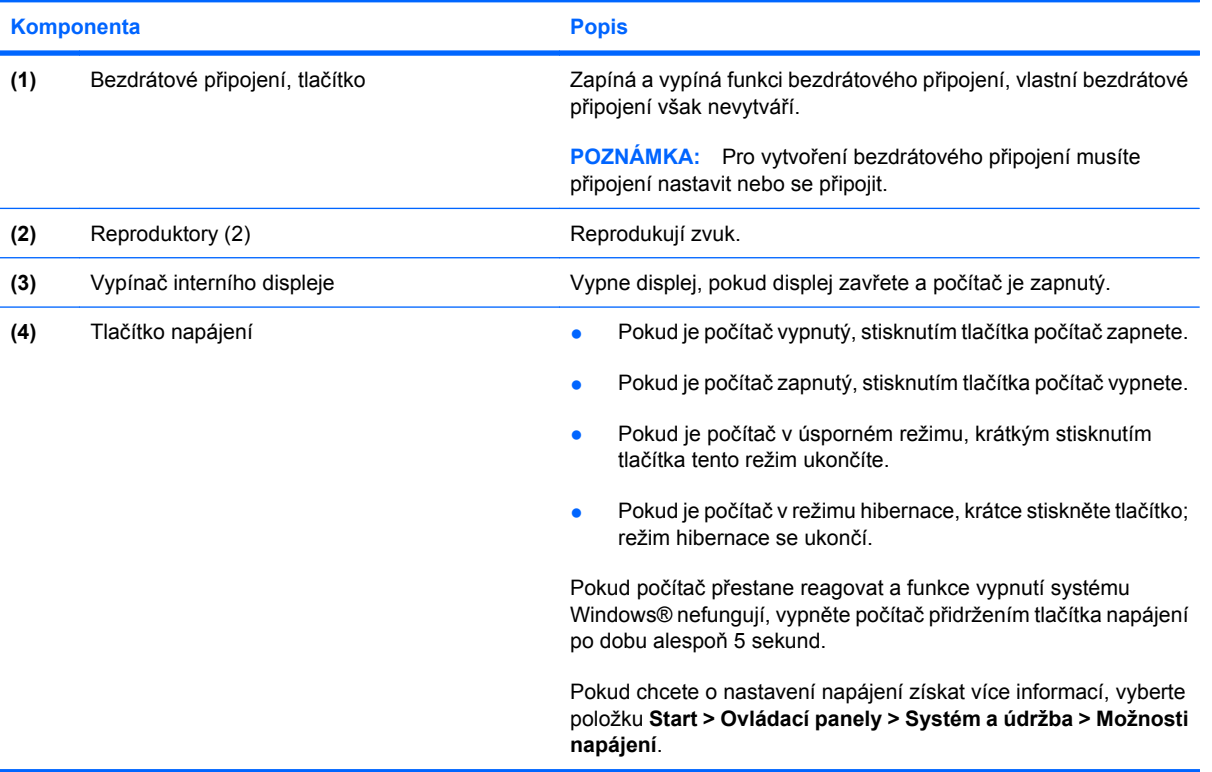

### <span id="page-11-0"></span>**Klávesy**

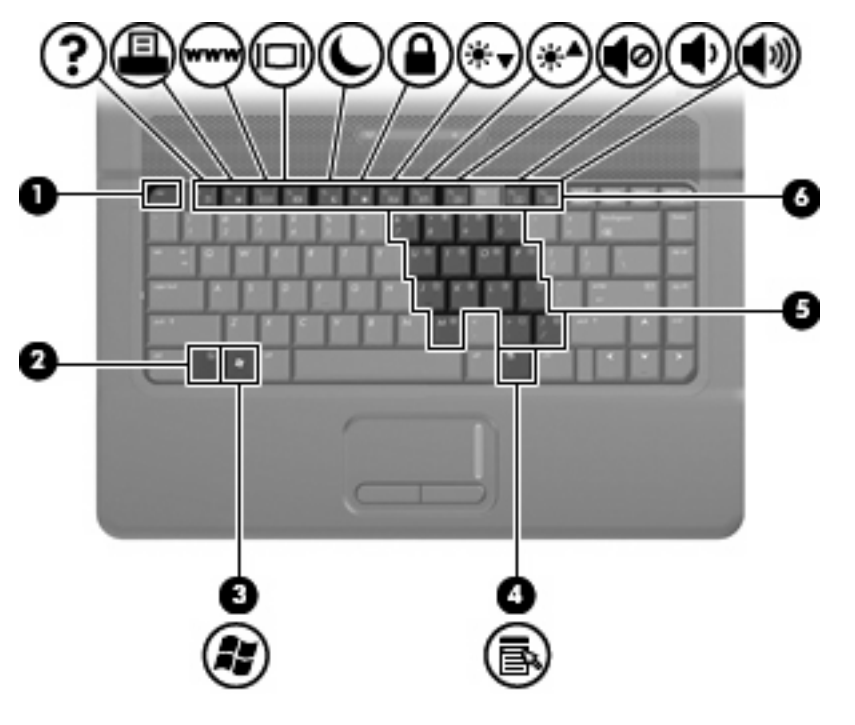

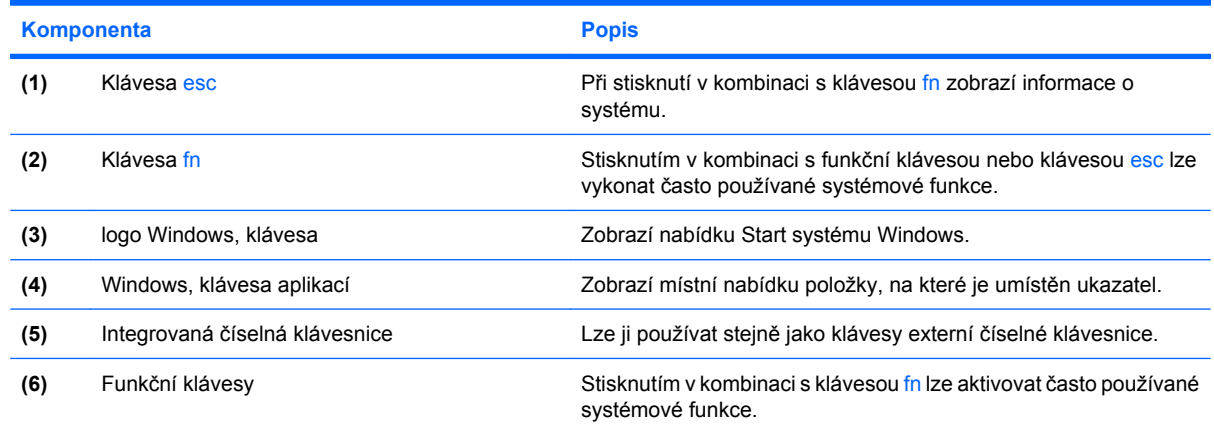

# **Komponenty na přední straně**

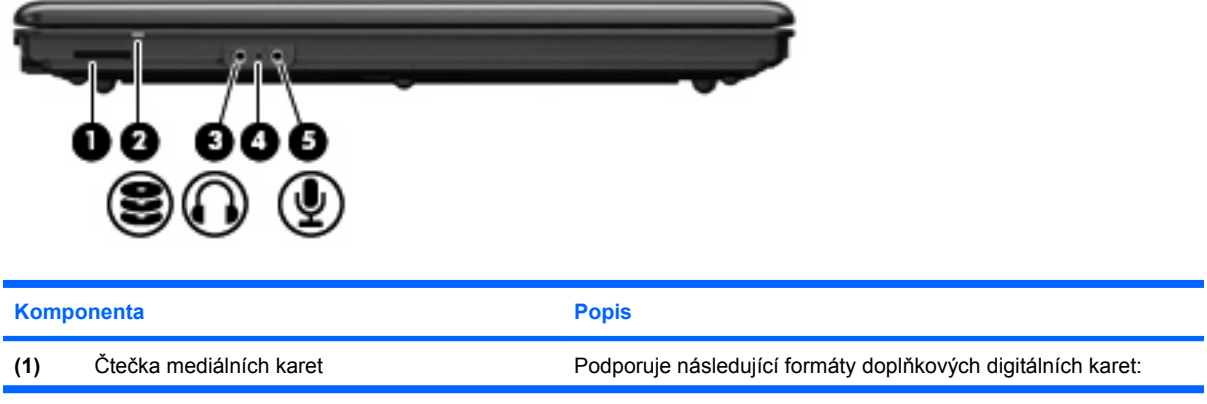

<span id="page-12-0"></span>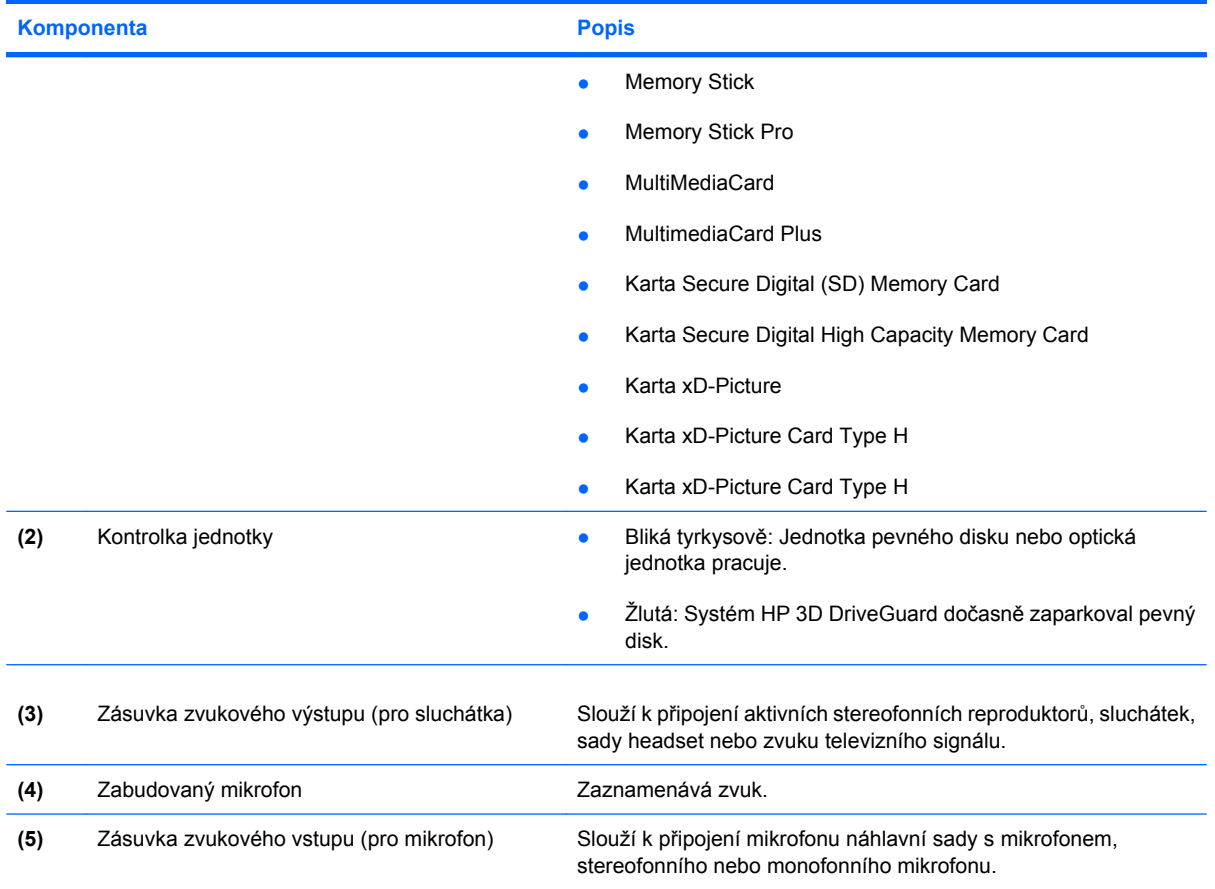

# **Komponenty na pravé straně**

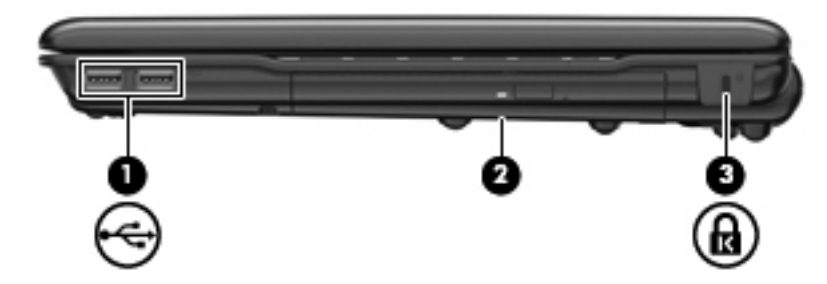

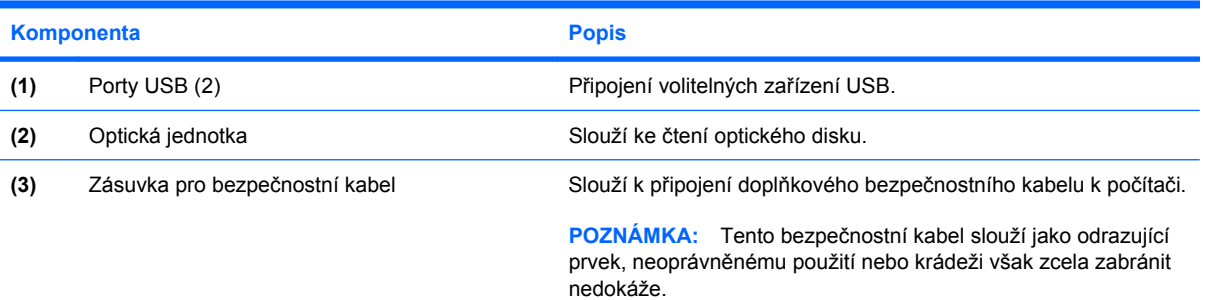

## <span id="page-13-0"></span>**Komponenty na levé straně**

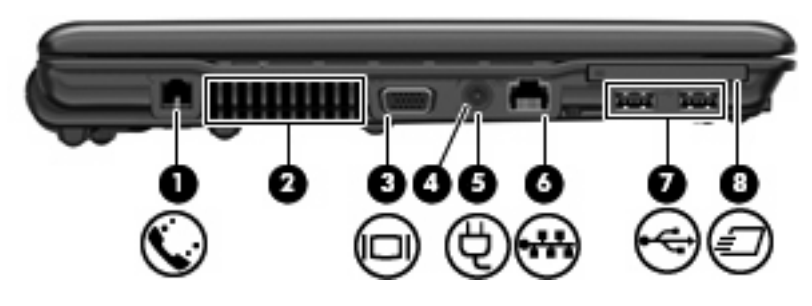

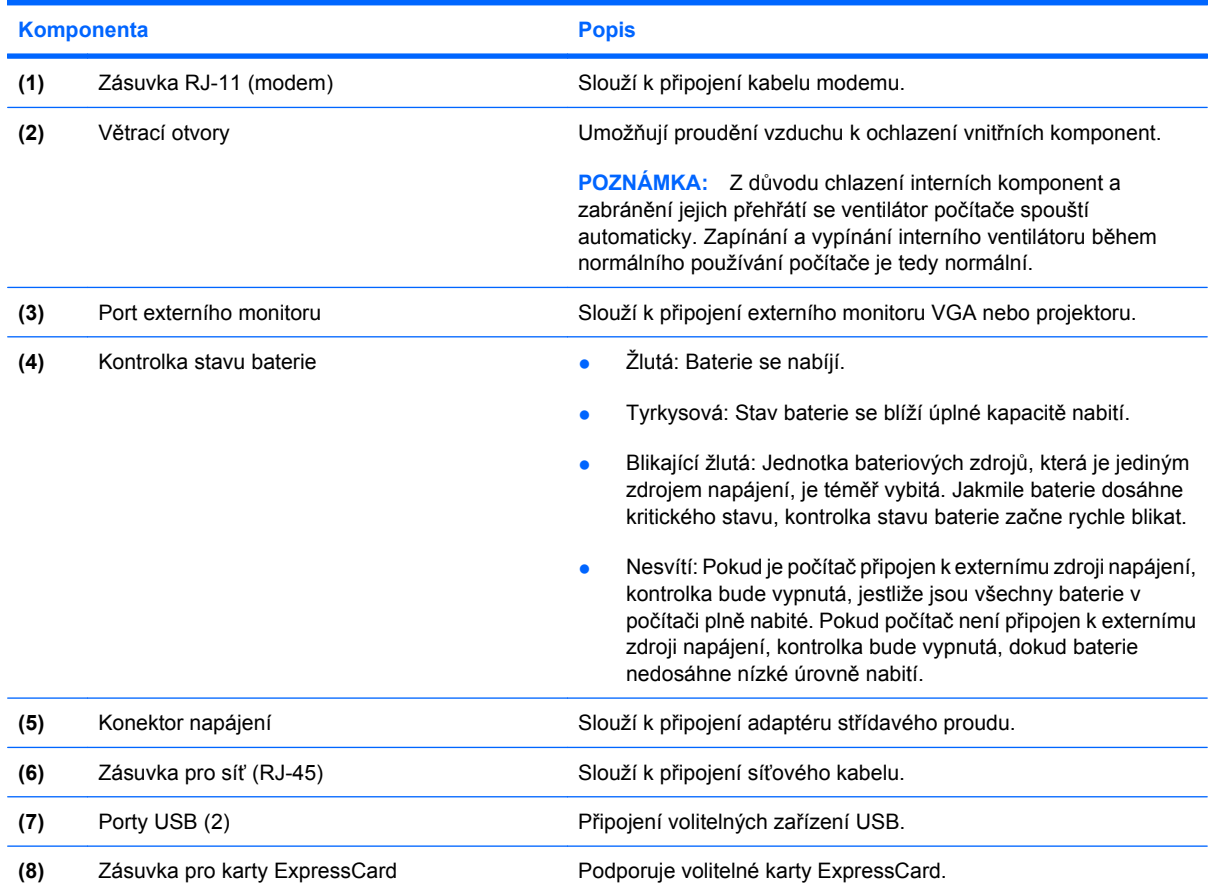

## **Komponenty na spodní straně**

**POZNÁMKA:** Váš počítač se může od obrázku v této kapitole mírně lišit.

<span id="page-14-0"></span>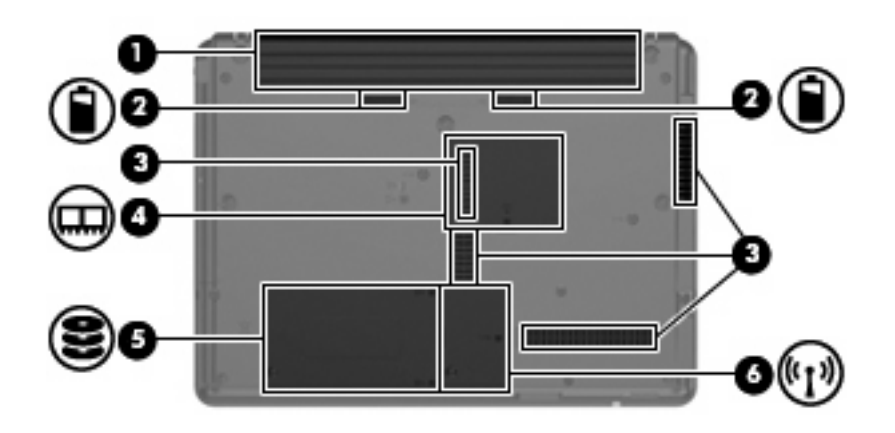

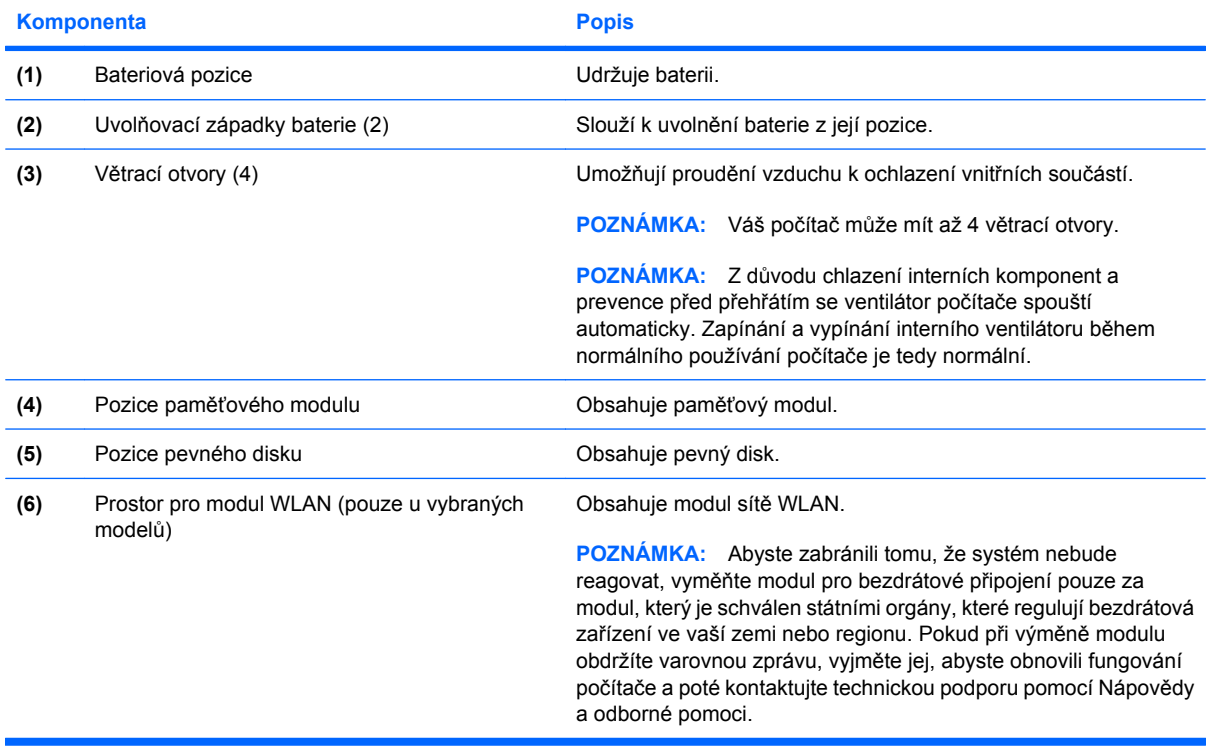

## **Antény pro bezdrátovou komunikaci (jen určité modely)**

Na vybraných modelech se k odesílání a příjmu signálu jednoho nebo více bezdrátových zařízení používají alespoň 2 antény pro bezdrátovou komunikaci. Tyto antény jsou ukryté v počítači.

<span id="page-15-0"></span>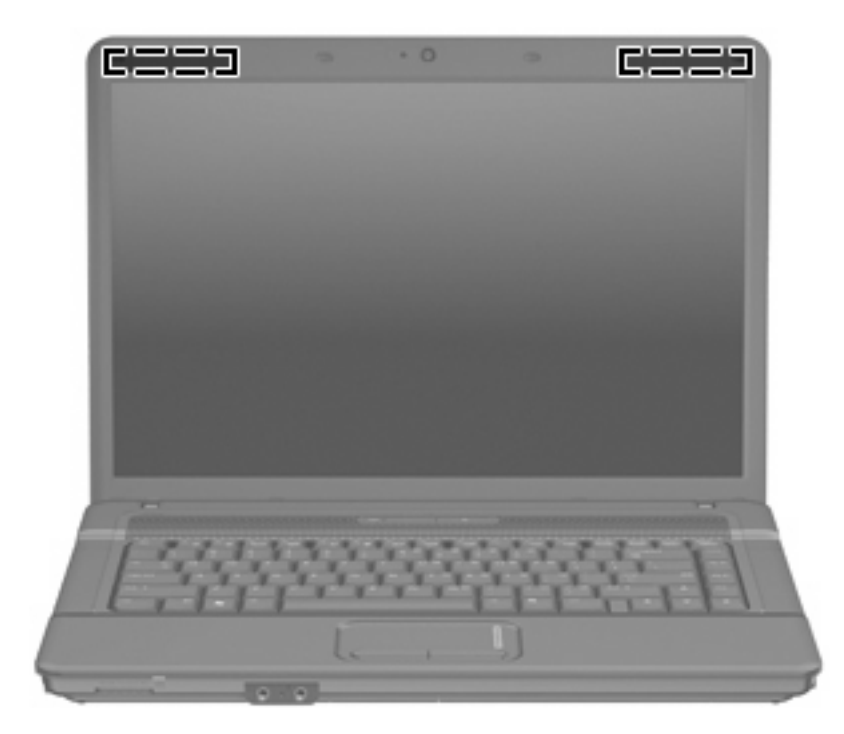

**POZNÁMKA:** Z důvodu zajištění optimálního přenosu nezakrývejte oblasti antén.

Chcete-li získat informace o směrnicích pro bezdrátová zařízení platná pro danou zemi, viz část *Poznámky o předpisech, bezpečnosti a prostředí*. Tato oznámení se nacházejí v Nápovědě a odborné pomoci.

## **Další hardwarové součásti**

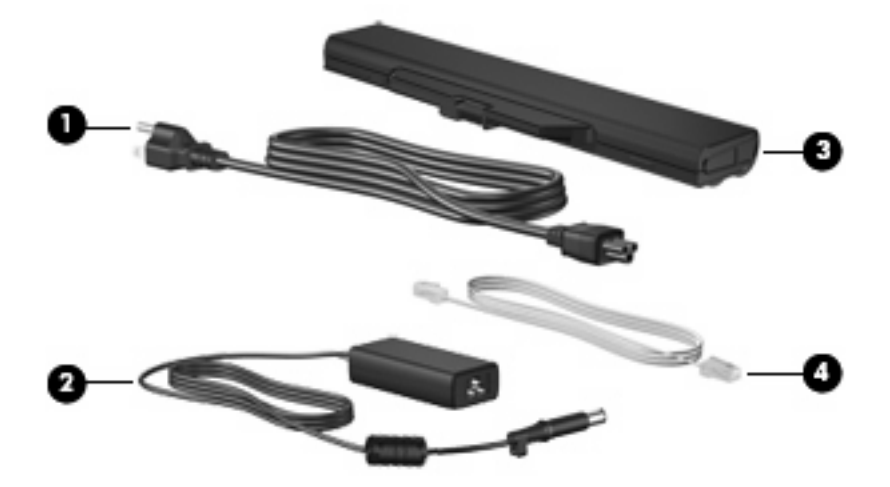

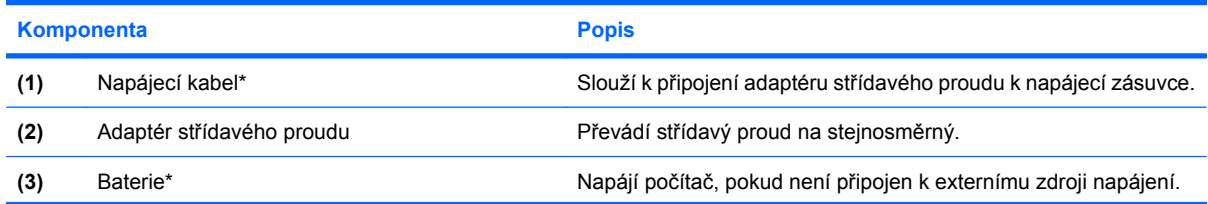

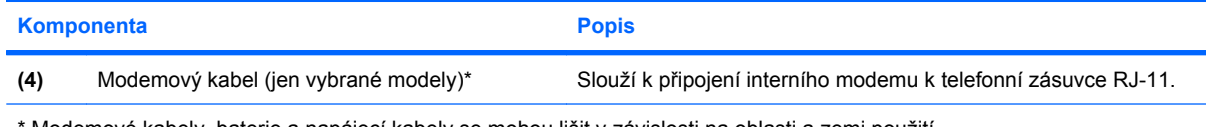

\* Modemové kabely, baterie a napájecí kabely se mohou lišit v závislosti na oblasti a zemi použití.

# <span id="page-17-0"></span>**3 Štítky**

Stítky na počítači poskytují informace, které jsou vhodné pro řešení problémů se systémem nebo k zajištění kompatibility počítače na cestách do zahraničí.

Servisní štítek—Uvádí důležité informace včetně následujících: informace o značce produktu, názvu řady, výrobním čísle (s/n) a číslo produktu (p/n) počítače.

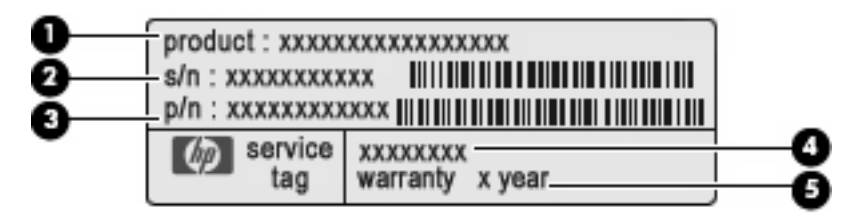

- Název produktu **(1)**. Toto je jméno produktu, které je uvedeno na přední části vašeho počítače.
- Výrobní číslo (s/n) **(2)**. Toto je alfanumerické označení, které je unikátní pro každý produkt.
- Číslo dílu/číslo produktu (p/n) **(3)**. Toto číslo poskytuje informaci o hardwarových komponentách počítače. Číslo dílu pomáhá servisnímu technikovi zjistit, které komponenty jsou zapotřebí.
- Popis modelu **(4)**. Toto číslo potřebujete pro vyhledání dokumentace, ovladačů a podpory pro váš počítač.
- Záruční lhůta **(5)**. Toto číslo uvádí záruční lhůtu vašeho počítače.

Tyto informace si připravte, pokud chcete kontaktovat technickou podporu. Servisní štítek je upevněn na spodní straně počítače.

- Certifikát pravosti produktu Microsoft®—Obsahuje kód Product Key systému Microsoft Windows®. Toto číslo budete pravděpodobně potřebovat při aktualizaci nebo řešení problémů s operačním systémem. Tento certifikát je umístěn na spodní straně počítače.
- Štítek se směrnicemi-Obsahuje informace o směrnicích souvisejících s počítačem. Štítek se směrnicemi je připevněn k vnitřní části pozice pro baterie.
- Štítek s informacemi o souladu modemu—Obsahuje informace o modemu a značky schválení vyžadované v některých zemích, pro které byl modem schválen k použití. Tyto informace budete pravděpodobně potřebovat při cestách do zahraničí. Štítek s informacemi o modemu je umístěn v pozici pevného disku.
- Štítky certifikace bezdrátové komunikace (pouze u vybraných modelů)—Obsahují informace o doplňkových bezdrátových zařízeních a značení schválení některých zemí, pro které byla zařízení schválena k použití. Může se jednat o doplňkové zařízení pro přístup do bezdrátové místní sítě (WLAN), HP Broadband Wireless Module (širokopásmový bezdrátový modul HP) nebo zařízení

<span id="page-18-0"></span>Bluetooth®. Pokud váš model počítače obsahuje jedno či více bezdrátových zařízení, je s počítačem dodáván jeden či více certifikačních štítků. Tyto informace budete pravděpodobně potřebovat při cestách do zahraničí. Štítky certifikace bezdrátové komunikace jsou umístěny uvnitř pozice modulu WLAN.

# <span id="page-19-0"></span>**Rejstřík**

### **A**

adaptér střídavého proudu, určení [10](#page-15-0) antény [9](#page-14-0) antény pro bezdrátovou komunikaci [9](#page-14-0)

### **B**

baterie, určení [10](#page-15-0) bateriová pozice [9](#page-14-0), [12](#page-17-0)

### **C**

cestování s počítačem štítek s informacemi o souladu modemu [12](#page-17-0) štítky certifikace bezdrátové komunikace [13](#page-18-0)

### **Č**

čtečka mediálních karet, určení [6](#page-11-0)

### **F**

funkční klávesy, určení [6](#page-11-0)

### **I**

indikátor bezdrátového připojení, identifikace [4](#page-9-0) indikátor funkce Caps Lock, identifikace [4](#page-9-0) indikátory bezdrátové [4](#page-9-0) Caps Lock [4](#page-9-0) napájení [4](#page-9-0) indikátory napájení, identifikace [4](#page-9-0) informace o směrnicích štítek se směrnicemi [12](#page-17-0) štítek s informacemi o souladu modemu [12](#page-17-0) štítky certifikace bezdrátové komunikace [13](#page-18-0)

integrovaná číselná klávesnice, identifikace [6](#page-11-0)

### **K**

kabel, napájení [10](#page-15-0) klávesa aplikací, Windows [6](#page-11-0) klávesa aplikací systému Windows, určení [6](#page-11-0) klávesa esc, identifikace [6](#page-11-0) klávesa fn, identifikace [6](#page-11-0) klávesa loga Windows, určení [6](#page-11-0) klávesy aplikace systému Windows [6](#page-11-0) číselná klávesnice [6](#page-11-0) esc [6](#page-11-0) fn [6](#page-11-0) funkční [6](#page-11-0) logo Windows [6](#page-11-0) komponenty Další hardware [10](#page-15-0) dolní strana [8](#page-13-0) horní [3](#page-8-0) levá strana [8](#page-13-0) pravá strana [7](#page-12-0) přední strana [6](#page-11-0) konektor, napájení [8](#page-13-0) konektor napájení, identifikace [8](#page-13-0) kontrolka jednotky, určení [7](#page-12-0) kontrolka stavu baterie, určení [8](#page-13-0) kontrolka webové kamery, určení [2](#page-7-0) kontrolky baterie [8](#page-13-0) jednotka [7](#page-12-0) webová kamera [2](#page-7-0)

### **N**

napájecí kabel, určení [10](#page-15-0) název a číslo produktu, počítač [12](#page-17-0)

### **O**

oblast posunování, TouchPad [3](#page-8-0) operační systém Product Key, kód [12](#page-17-0) štítek s certifikátem pravosti produktu Microsoft [12](#page-17-0) optická jednotka, určení [7](#page-12-0)

### **P**

port externího monitoru, identifikace [8](#page-13-0) port monitoru, externí [8](#page-13-0) porty externí monitor [8](#page-13-0) USB [8](#page-13-0) porty USB, určení [8](#page-13-0) pozice baterie [9](#page-14-0), [12](#page-17-0) Modul WLAN [9](#page-14-0) paměťový modul [9](#page-14-0) pevný disk [9](#page-14-0) pozice modulu WLAN, určení [9](#page-14-0) pozice paměťového modulu, určení [9](#page-14-0) pozice pevného disku, určení [9](#page-14-0) Product Key, kód [12](#page-17-0)

### **R**

reproduktor, určení [5](#page-10-0)

### **S**

sériové číslo, počítač [12](#page-17-0) servisní štítek [12](#page-17-0)

### **Š**

štítek certifikace bezdrátové komunikace [13](#page-18-0) štítek s certifikátem pravosti [12](#page-17-0) štítek s certifikátem pravosti produktu Microsoft [12](#page-17-0)

štítek s informacemi o souladu modemu [12](#page-17-0) štítek WLAN [13](#page-18-0) štítek zařízení Bluetooth [13](#page-18-0) štítky Bluetooth [13](#page-18-0) certifikace bezdrátové komunikace [13](#page-18-0) certifikát pravosti produktu Microsoft [12](#page-17-0) servisní štítek [12](#page-17-0) směrnice [12](#page-17-0) soulad modemu [12](#page-17-0) WLAN [13](#page-18-0)

### **T**

tlačítka bezdrátové připojení [5](#page-10-0) napájení [5](#page-10-0) TouchPad [3](#page-8-0) tlačítko napájení, určení [5](#page-10-0) tlačítko pro bezdrátové připojení, určení [5](#page-10-0) **TouchPad** oblast posunování [3](#page-8-0) tlačítka [3](#page-8-0) určení [3](#page-8-0)

### **U**

uvolňovací západky, baterie [9](#page-14-0) uvolňovací západky baterie, identifikace [9](#page-14-0)

#### **V**

větrací otvory, identifikace [8](#page-13-0) větrací otvory, určení [9](#page-14-0) vypínač displeje, určení [5](#page-10-0) vypínač interního displeje, určení [5](#page-10-0)

#### **W**

webová kamera, určení [2](#page-7-0)

#### **Z**

zabudovaný mikrofon, určení [7](#page-12-0) západky, uvolnění baterie [9](#page-14-0) zařízení WLAN [13](#page-18-0) zásuvka pro bezpečnostní kabel, identifikace [7](#page-12-0) zásuvka pro karty ExpressCard, identifikace [8](#page-13-0)

zásuvka pro mikrofon (zvukový vstup) [7](#page-12-0) zásuvka pro síť RJ-45, identifikace [8](#page-13-0) zásuvka pro sluchátka (zvukový výstup) [7](#page-12-0) zásuvka RJ-11 (modem), identifikace [8](#page-13-0) zásuvka zvukového vstupu (pro mikrofon), identifikace [7](#page-12-0) zásuvka zvukového výstupu (pro sluchátka), identifikace [7](#page-12-0) zásuvky bezpečnostní kabel [7](#page-12-0) Čtečka mediálních karet [6](#page-11-0) ExpressCard [8](#page-13-0) Modul WLAN [9](#page-14-0) paměťový modul [9](#page-14-0) RJ-11 (modem) [8](#page-13-0) RJ-45 (síť) [8](#page-13-0) zvukový vstup (pro mikrofon) [7](#page-12-0) zvukový výstup (pro sluchátka) [7](#page-12-0)

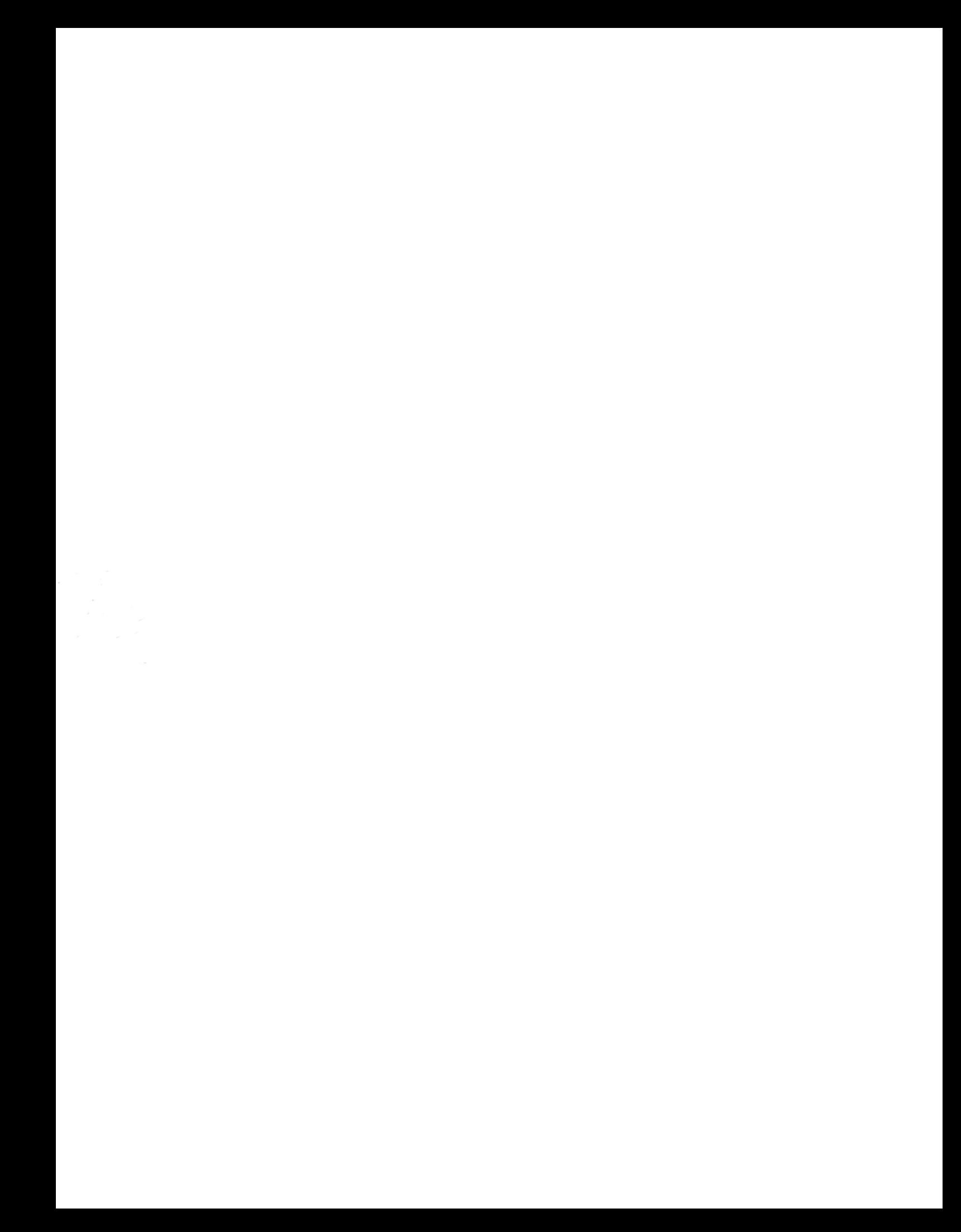